This document contains some basic troubleshooting tips for resolving issues with audio and video when using a Chromebooks to participate in Google Meet sessions.

### **Camera Facing the Wrong Way in Google Meet?**

BCPS Chromebooks have two different web cams, one that faces the user, as well as world-facing camera on the keyboard for use in tablet mode. If you are in a program using the computer such as Google Meet and the wrong camera is select, the steps below should help you to resolve.

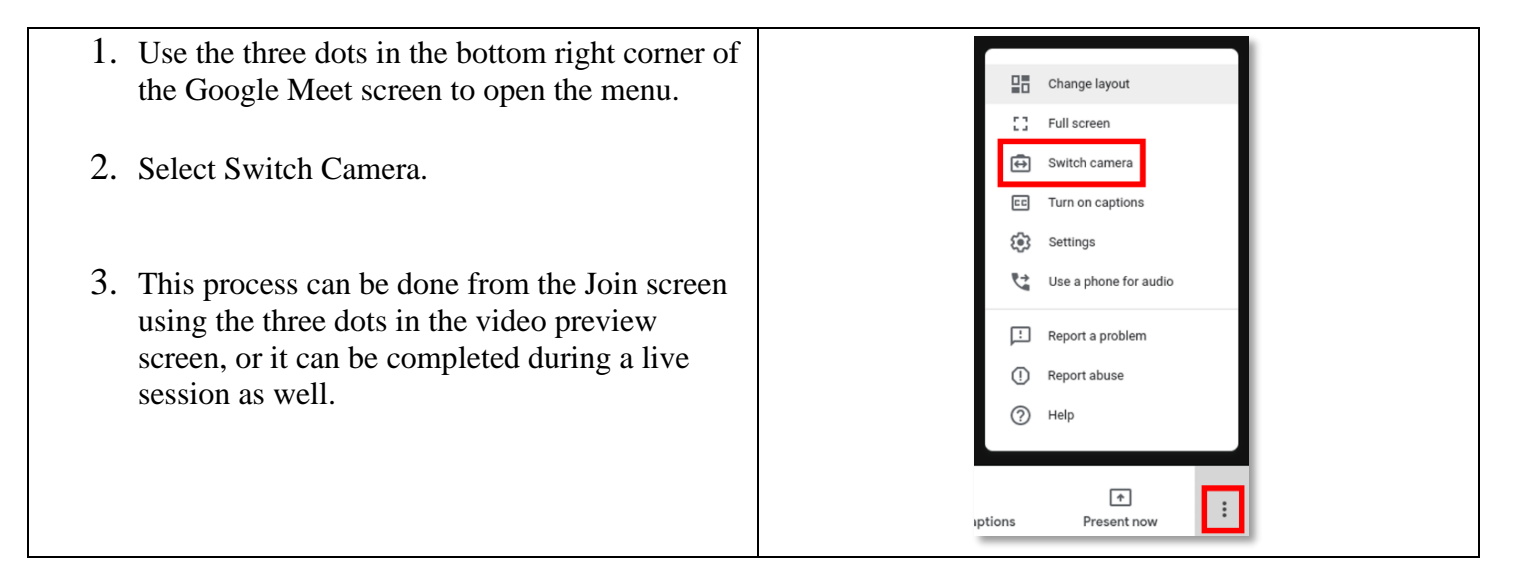

#### **No audio/video in Google Meet?**

If users do not have sound it is always very possible that they unintentionally muted the device or turned the audio down. The steps below will walk the user through different options to check the audio volume on a Chromebook.

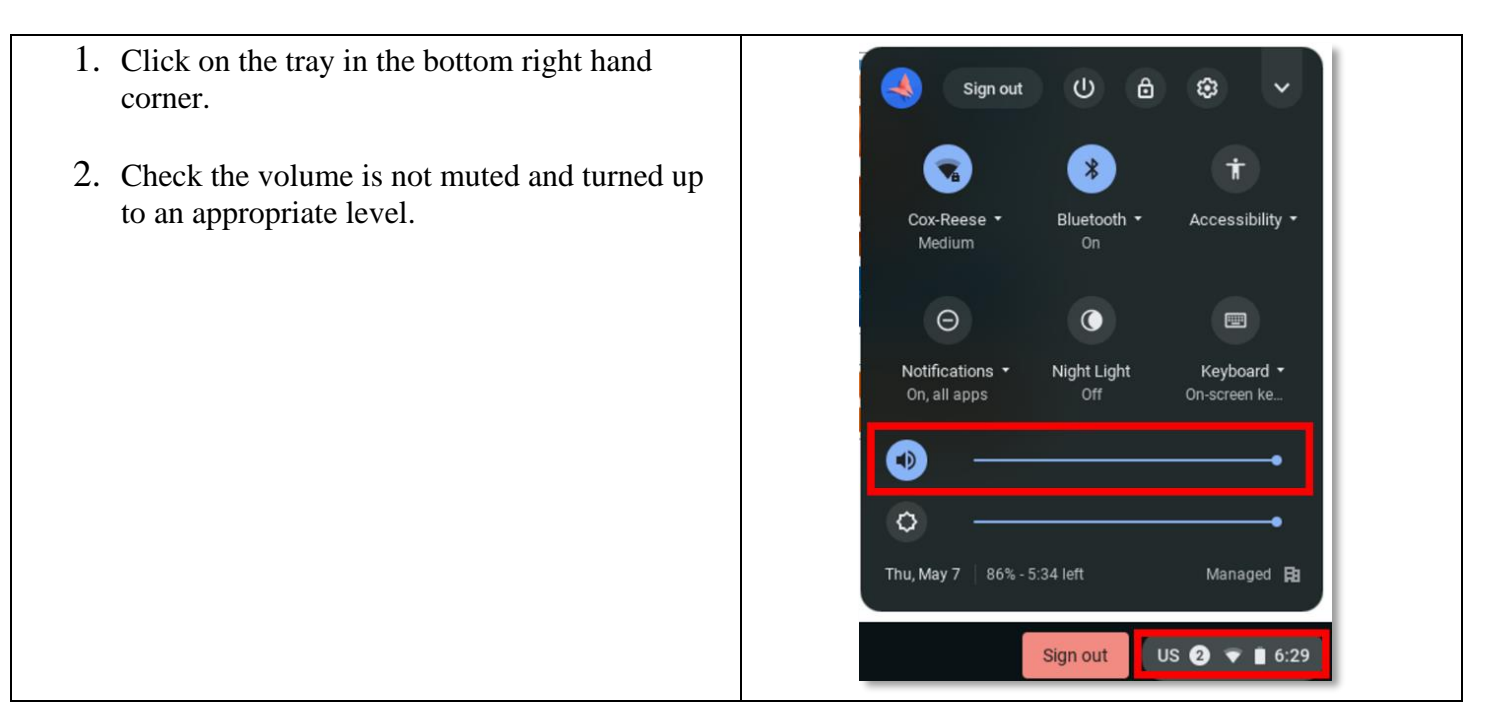

Users can also use the dedicated browser keys on the top right of the keyboard to adjust volume as needed.

Dedicated Audio Keys from Left to Right:

- 1. Mute/Unmute
- 2. Decrease Volume
- 3. Increase Volume

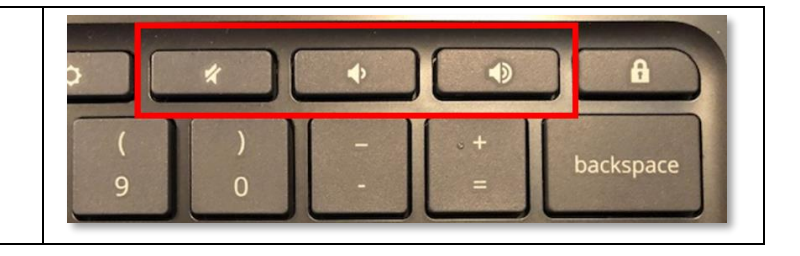

Users can also use the keyboard shortcuts to control the microphone and camera when in a Google Meet.

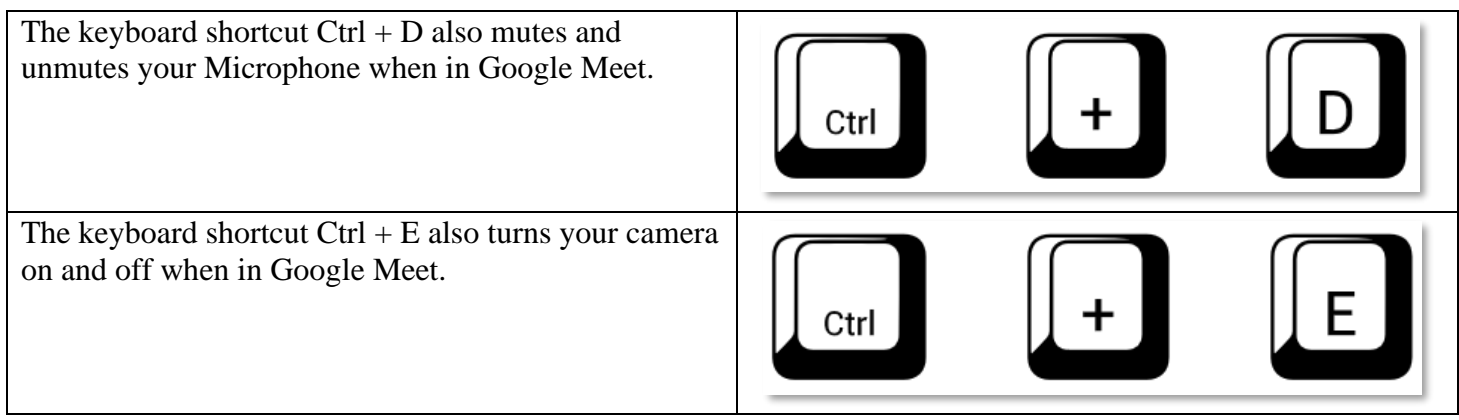

Users can also adjust the audio settings within a Google Meet session.

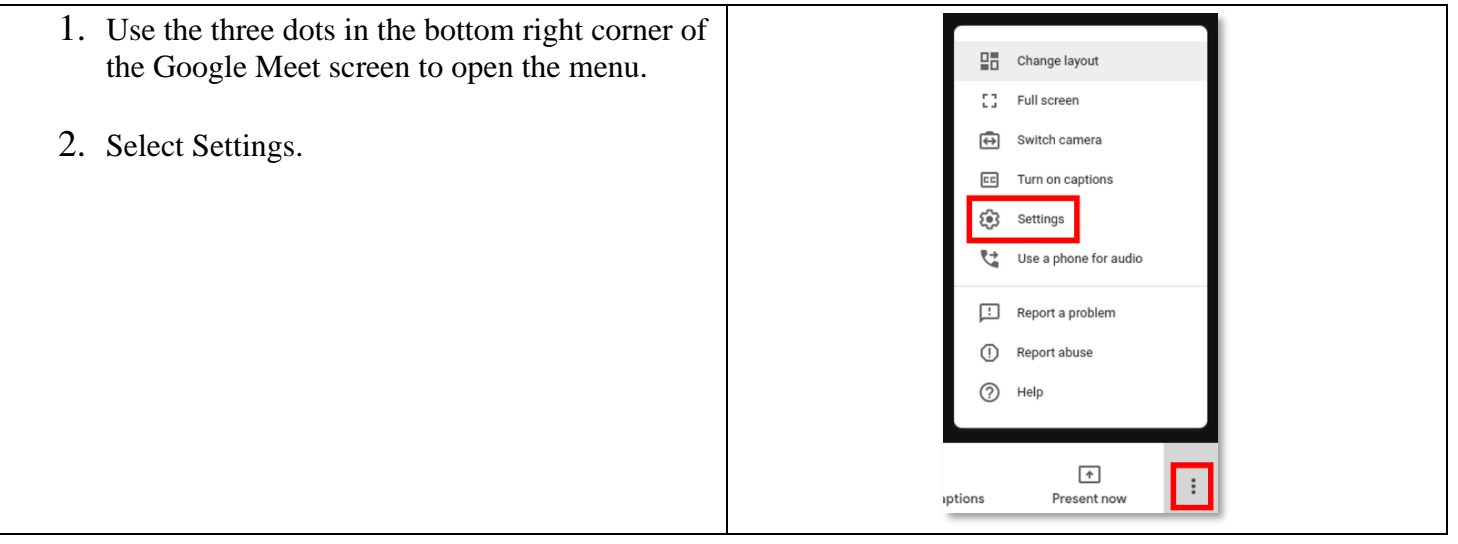

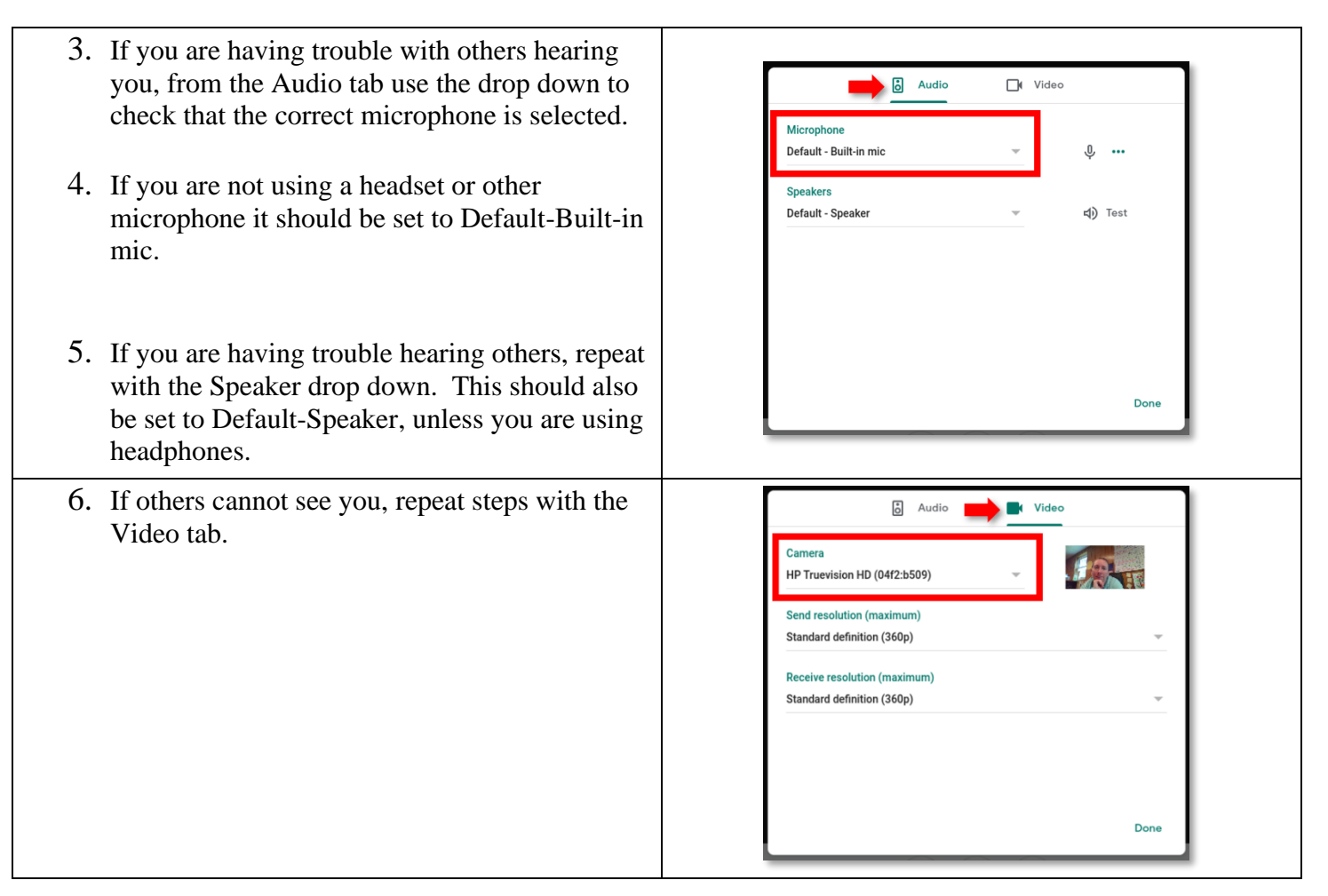

### **Tried the steps above and still no audio/video in Google Meet?**

When using many web-based tools, users are often prompted to Allow or Deny access to the device microphone and camera. If a user accidentally denied access to a tool, such as Google Meet, the user will not have microphone/video access, depending on which settings were denied. The steps below will help a user to unblock the microphone or camera for the various webtools they use on their device.

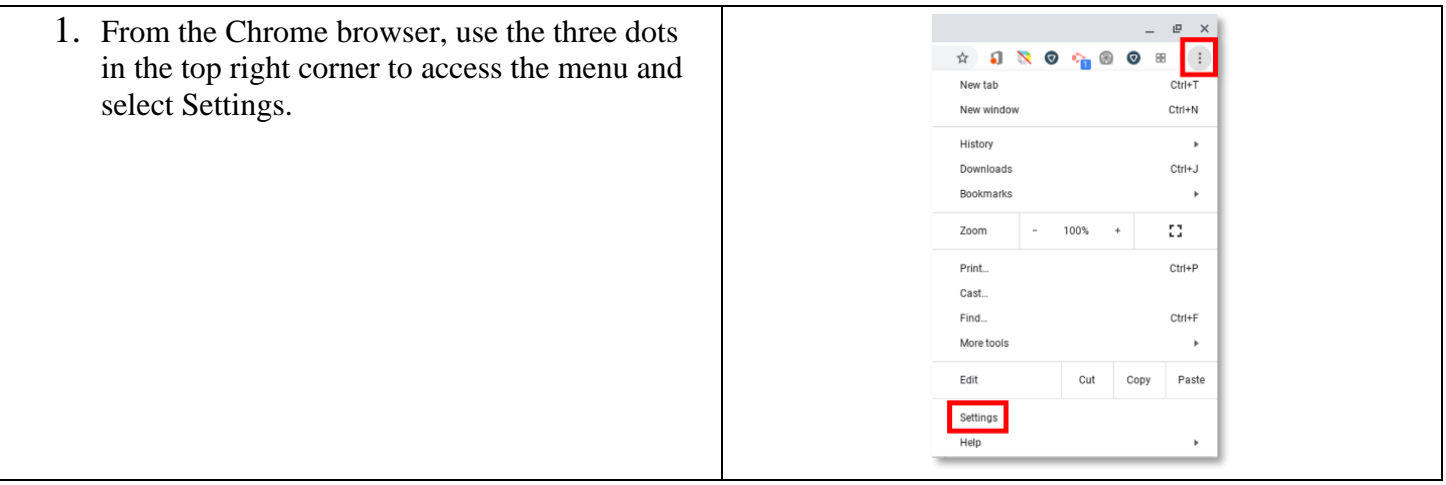

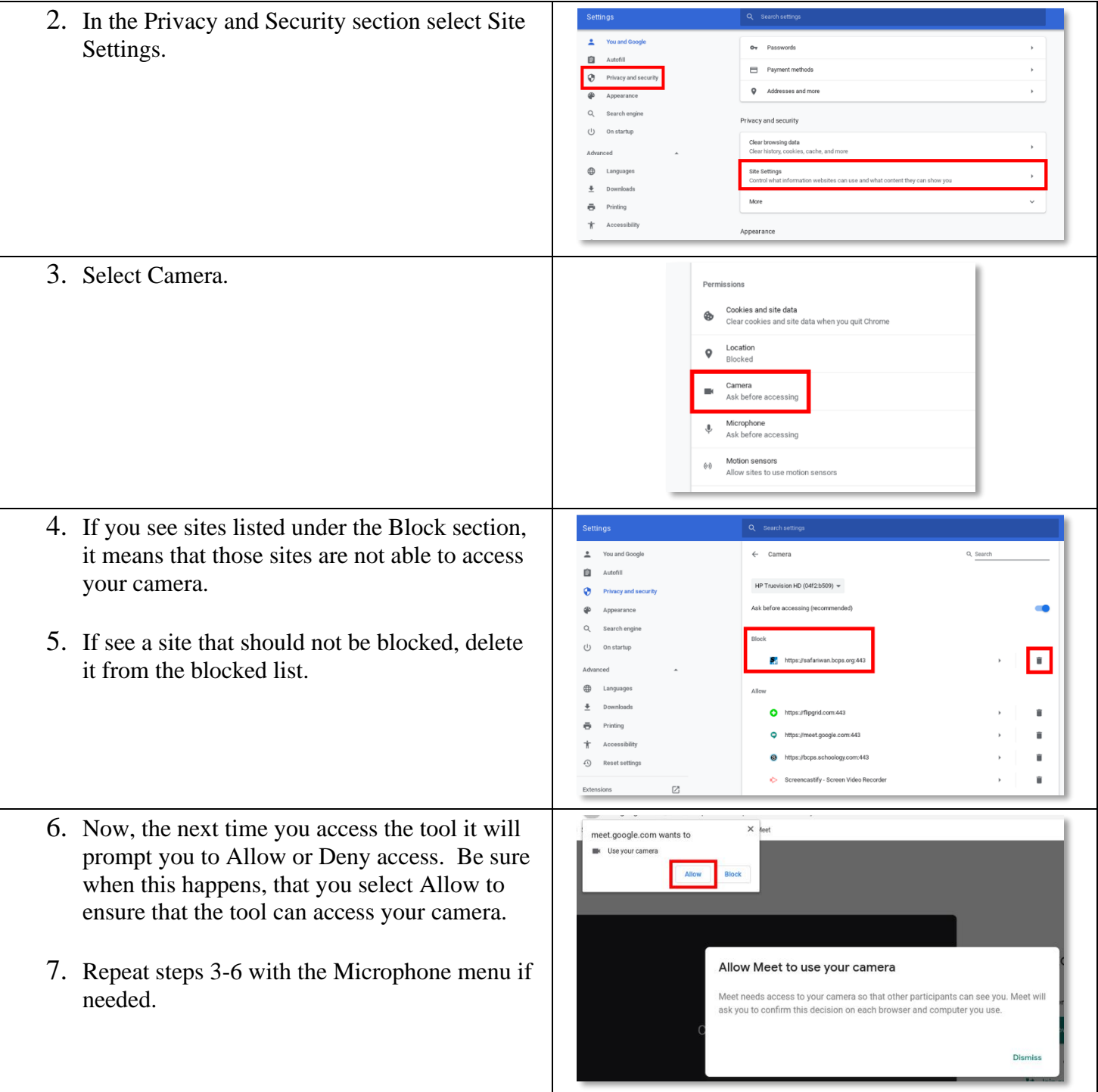